# RAČUNARSKI INTERFEJSI I PERIFERIJE

### Izlazni portovi

Prof. dr Neđeljko Lekić, Prof. dr Zoran Mijanović

# Microcontrolerski portovi i pinovi

**Priključci kroz koje** mikrokontroler opšti sa spoljašnjom sredinom

- **Pr. PORTB** 
	- **Pinovi PB0 PB7** 
		- **Ne moraju biti susjedni**
		- Često bi-*direcioni*

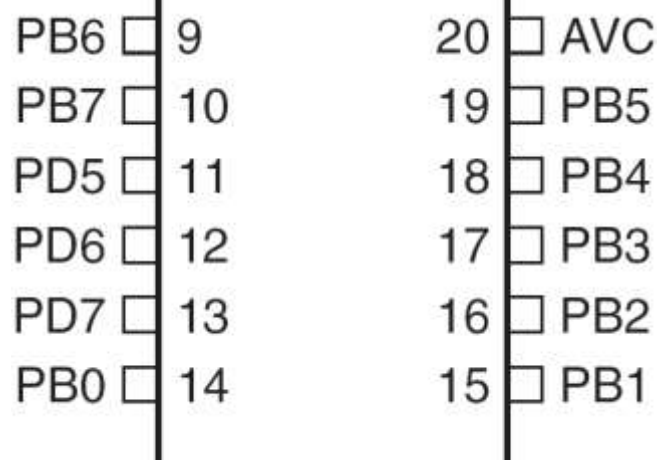

### Microkontrolerski portovi i pinovi

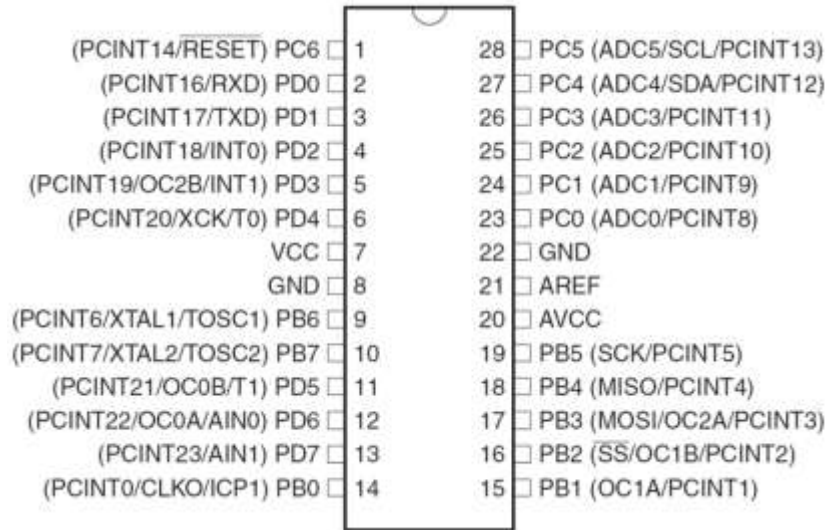

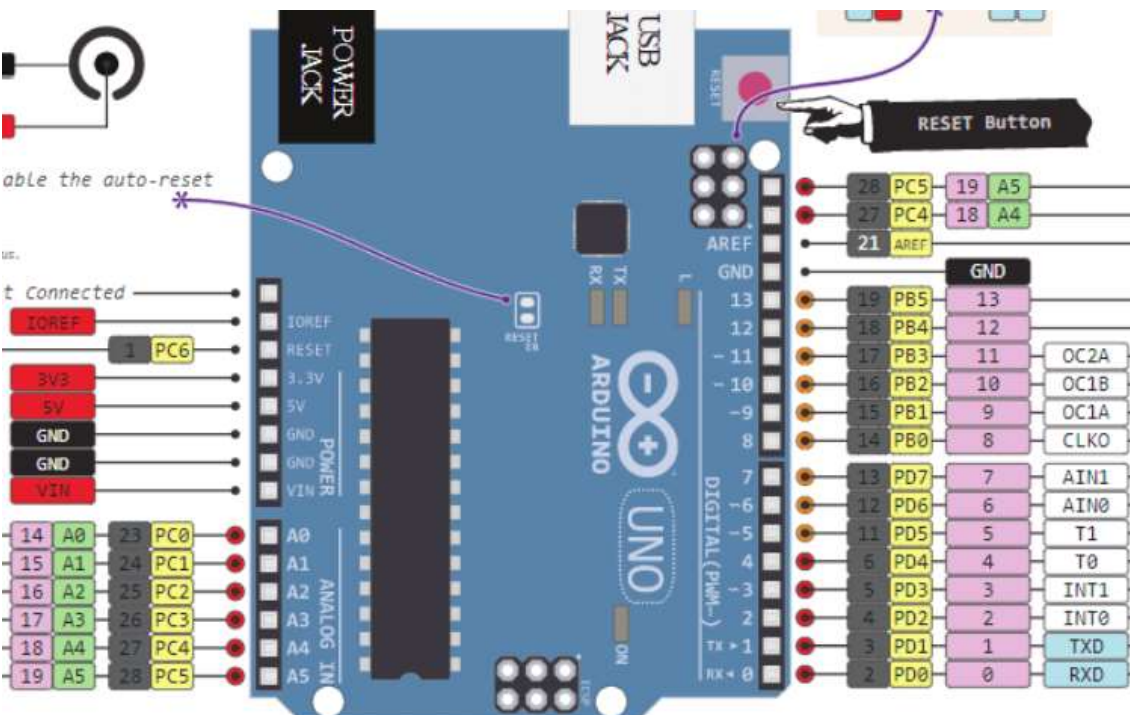

## Port Pin – Usmjerenje podataka

- Ulaz
	- Kada se želi uzeti informacija iz spoljašnjeg svijeta (senzori) **u** MCU
- Output
	- Kada se želi izmijeniti stanje nečega **izvan** MCU (uključiti ili isključiti motor, itd.) (aktuatori)
- Po uključenju napajanja svi pinovi su ulazni.
- Program može mijenjati usmjerenja podataka za svaki pin u svakom trenutku.

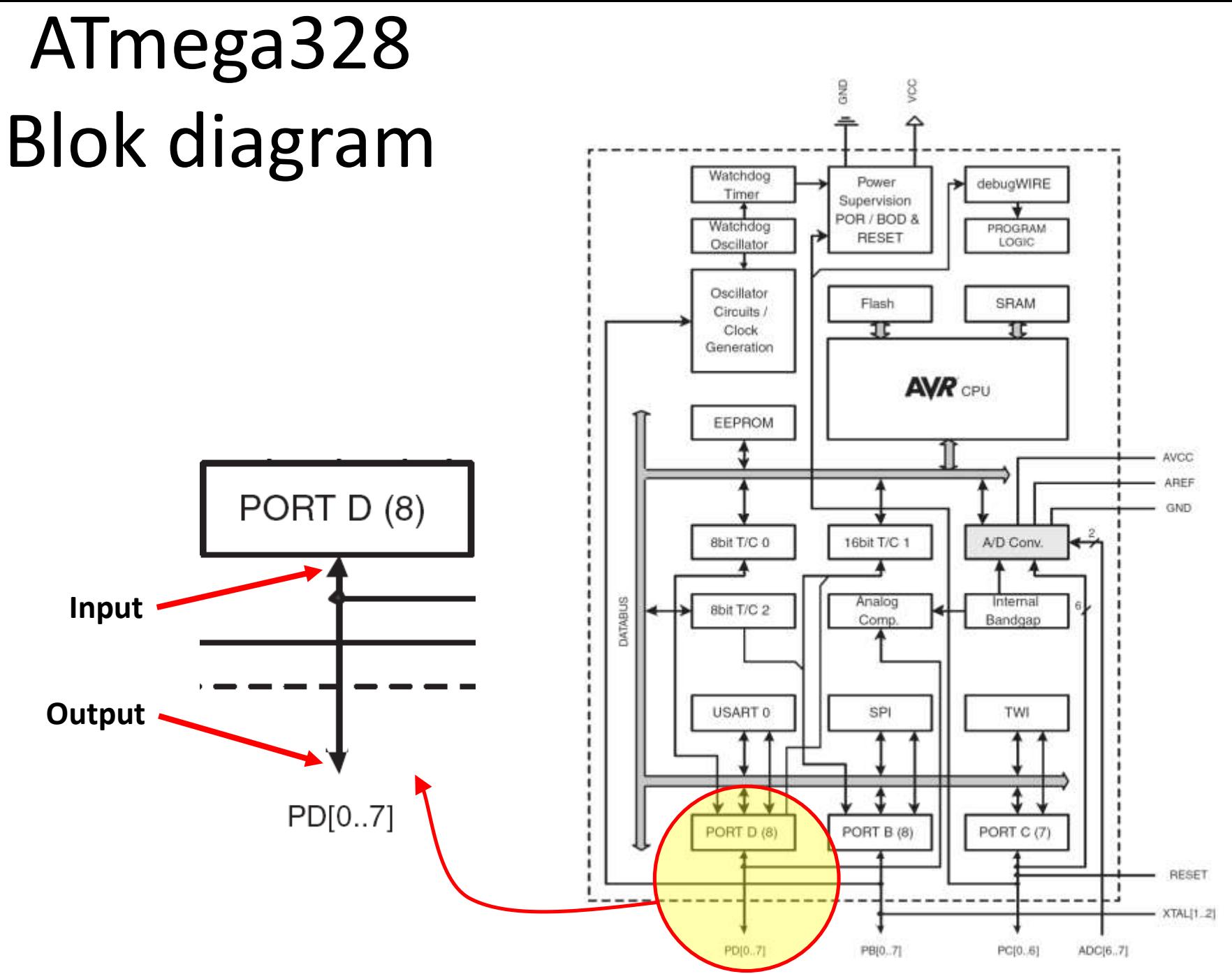

### M68HC11 microkontroler

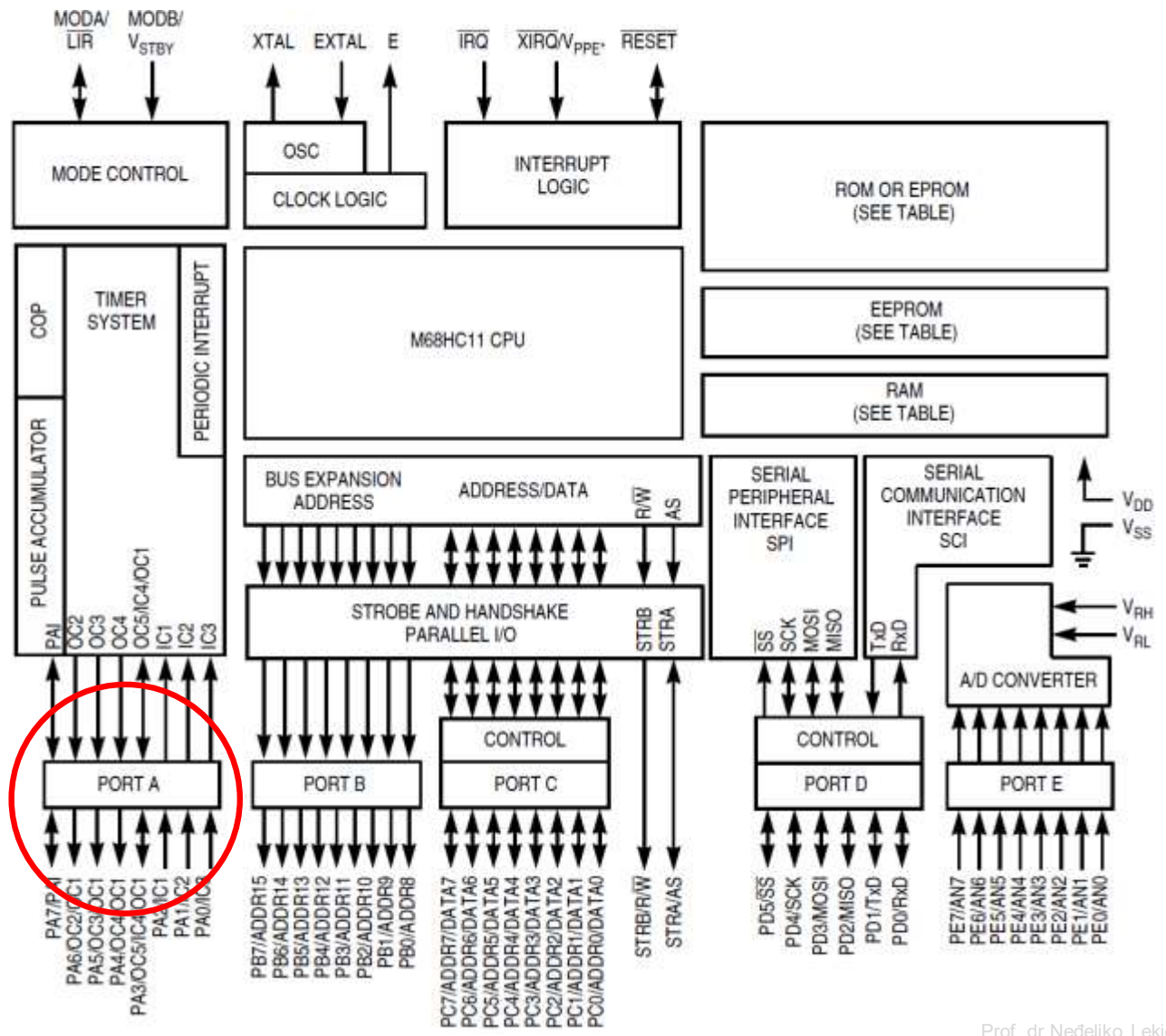

# Postavljenje smjera toka podatka za pin

- Arduino
	- pinMode(*pin\_no*., *dir*)

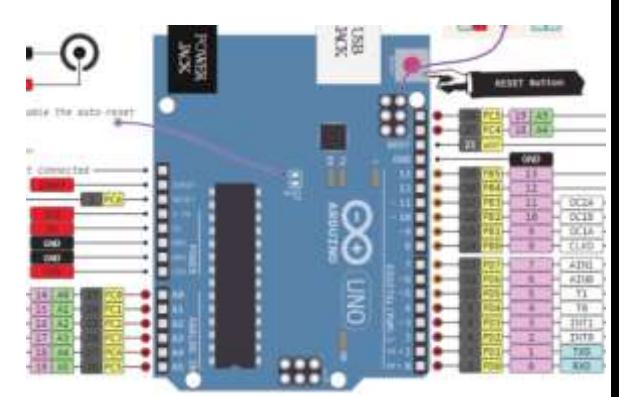

- Pr. postaviti Arduino pin 3 (PD3) kao izlazni
	- **pinMode(3, OUTPUT);**
- Napomena: jedan pin u jednom trenutku
	- Predpostavimo da se želi postaviti pinove 3, 5, i 7 (PD3, PD5, i PD7) kao izlazne?
	- Postoji li način da se oni postave istovremeno?
		- Da! Kako, slijedi kasnije…

### Napon na pinu

- Mikrokontroleri su u osnovi *digitalni* uređaji. Za digitalne ulazno/izlazne (IO) pinove:
	- Informacija je 'kodirana' u dva diskretna stanja:
		- HIGH or LOW (logic: 1 or 0)
		- Naponi

– TTL

- » 5 V (za HIGH)
- » 0 V (za LOW)
- $-$  3.3 V CMOS
	- » 3.3 V (za HIGH)
	- » 0 V (za LOW)

### Pin upotrijebljen kao izlazni

- Uključiti LED, koja je povezana na Arduino pin 3 (PD3) (otpornik!)
	- Koji tok podataka treba biti za pin 3 (PD3)?
		- **pinMode(\_\_\_\_, \_\_\_\_);**
	- Uključenje LED
		- **digitalWrite(3,HIGH);**
	- Isključenje LED
		- **digitalWrite(3,LOW);**

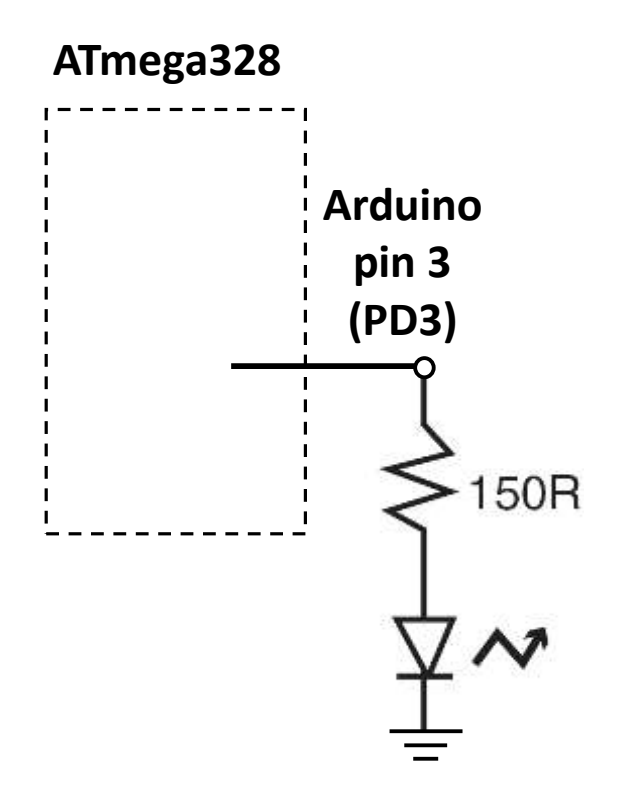

### Pin upotrijebljen kao izlazni

- Uključenje LED
	- **digitalWrite(3,HIGH);**
- Isključenje LED
	- **digitalWrite(3,LOW);**

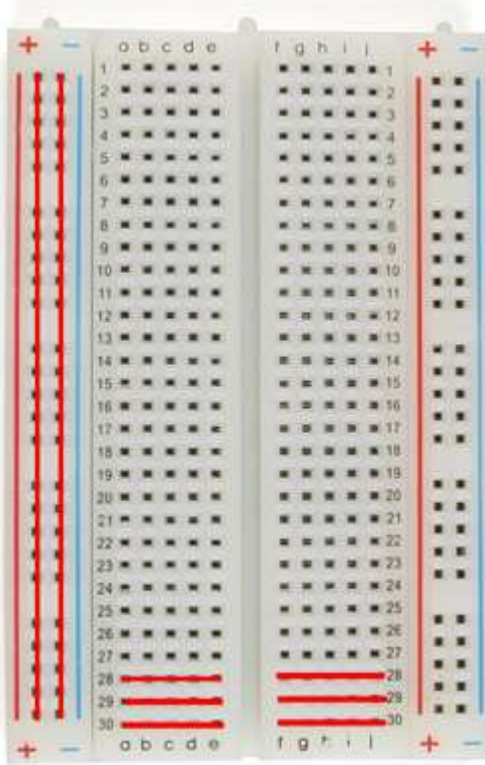

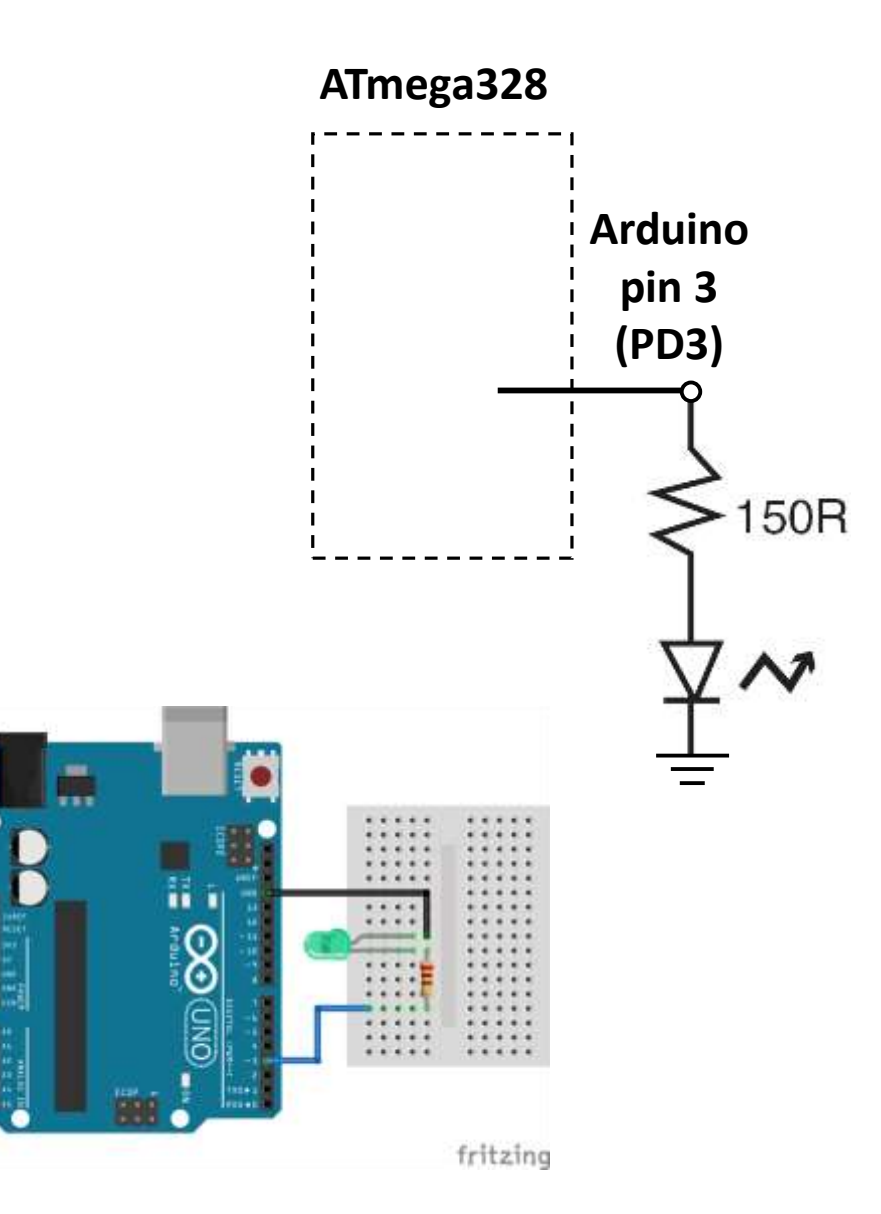

### Neke varijante experimentalnih ploča

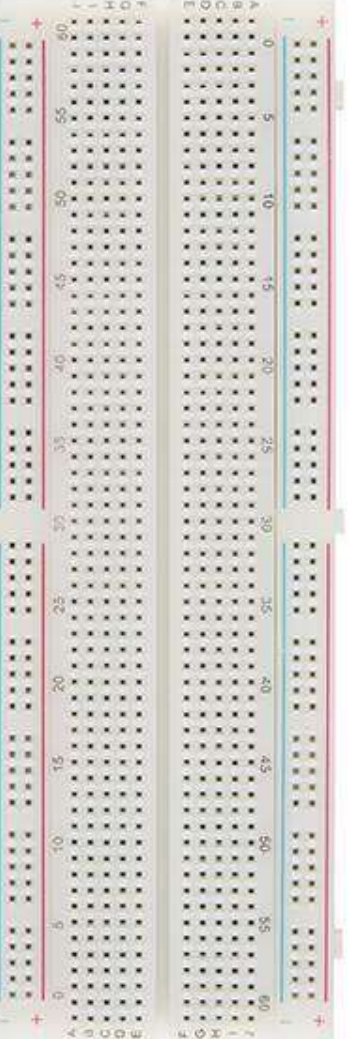

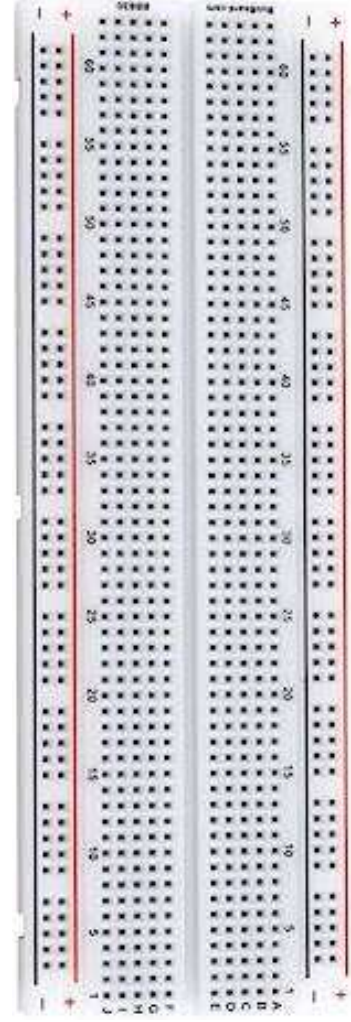

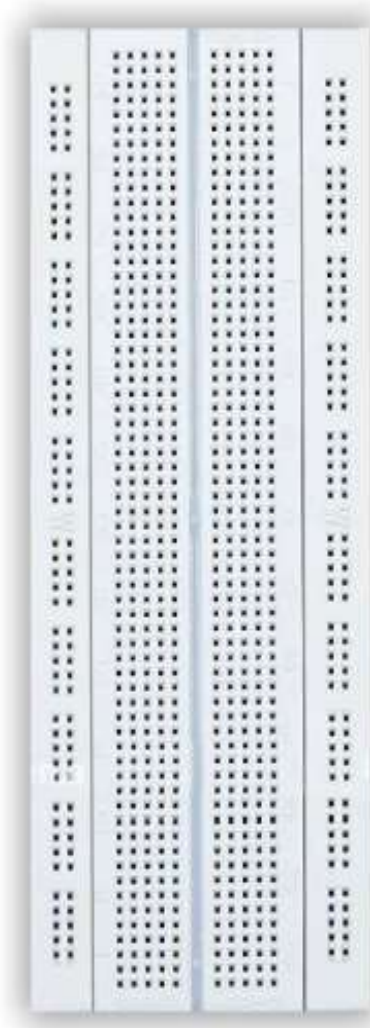

# Pitanje od prije?

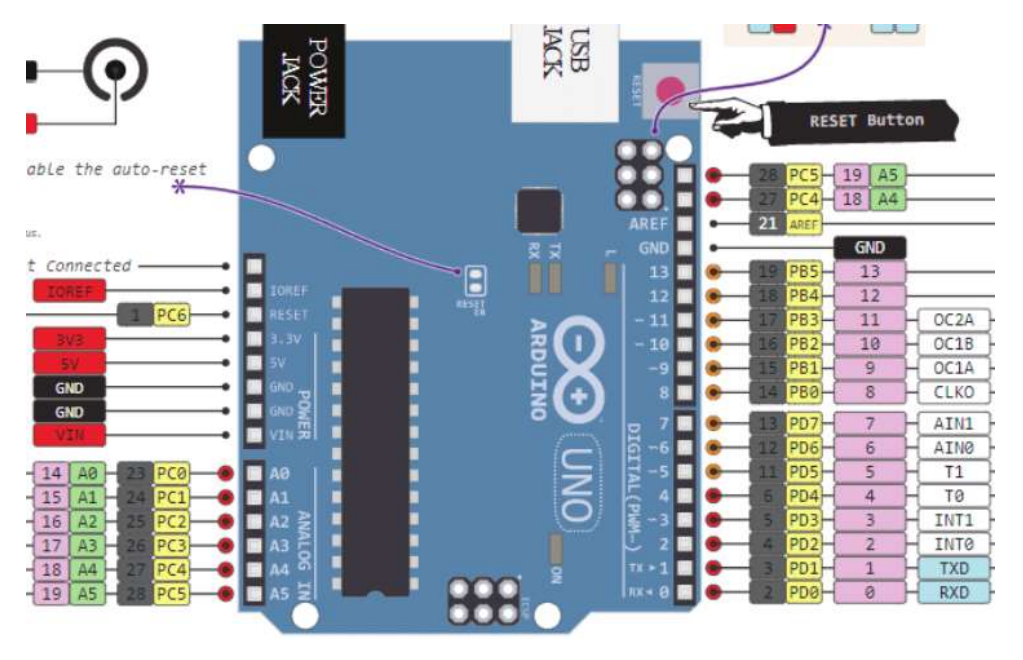

- Pitanje od prije:
	- Postoji li način da se tok podataka postavi za više pinova istovremeno?
- Sav rad na MCU dešava se kroz *registre* (posebne memorijske lokacije)
	- Registri u Atmega328 su dužine 8-bita.
- Data direction register (DDRx) upravlja tokom podataka za pinove u PORTx

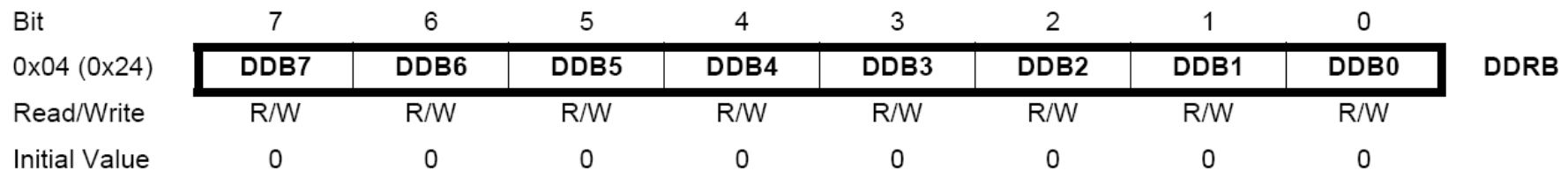

Izvor:http://www.atmel.com/dyn/products/product\_card.asp?PN=ATmega328P **p. 93**

### Data Direction Register

- Ako je bit *nula* -> pin će biti *ulazni*
	- Postavljenje bita na nulu == '**čišćenje bita**' ('clearing the bit')
- Ako je bit *jedan* -> pin će biti *izlazni*
	- Postavljenje bita na jedinicu == '**postavljanje bita**' ('setting the bit')
- Za istovremenu promjenu toka podataka za više pinova koji pripadaju portu PORTx:
	- 1. Određivanje koje bitove treba postaviti a koje očistiti u registru DDRx.
	- 2. Upisati binarni (hex) broj u DDRx.

### ATmega328 registri za rad sa portovima

- Vidijeti ATmega328 data sheet, pp. 76-94
- Za digitalne IO, važni registi su:
	- DDRx
		- Data Direction bit u DDRx registru (read/write)
	- PORTx
		- PORTx data registar (read/write)
	- PINx
		- PINx registar (read only)

# PORT Pin i registar - detalji

### ATmega328 datasheet, pp. 76-94

Figure 13-2. General Digital I/O<sup>(1)</sup>

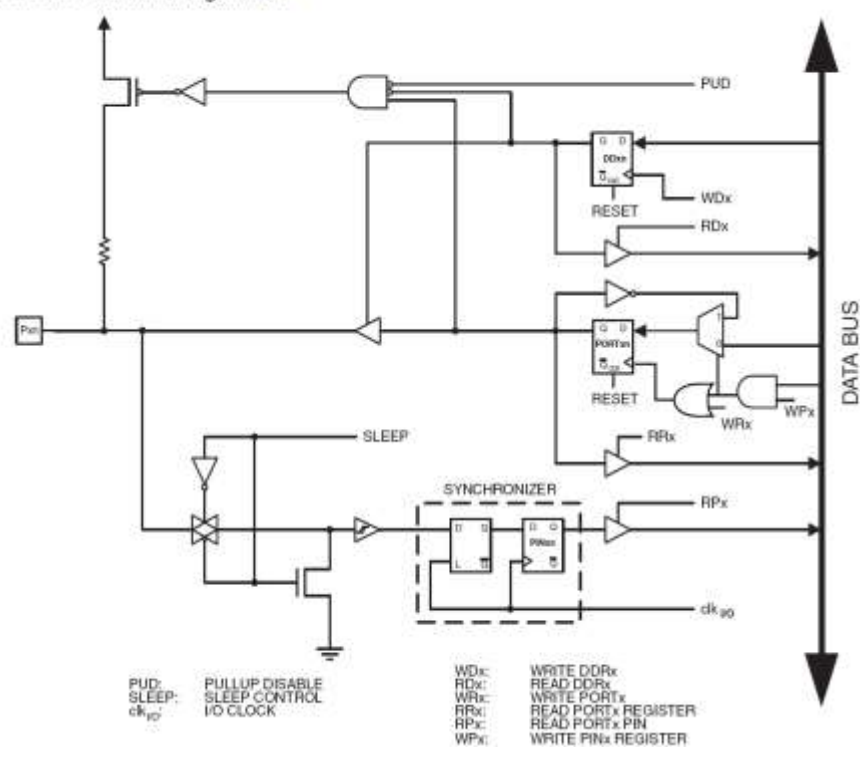

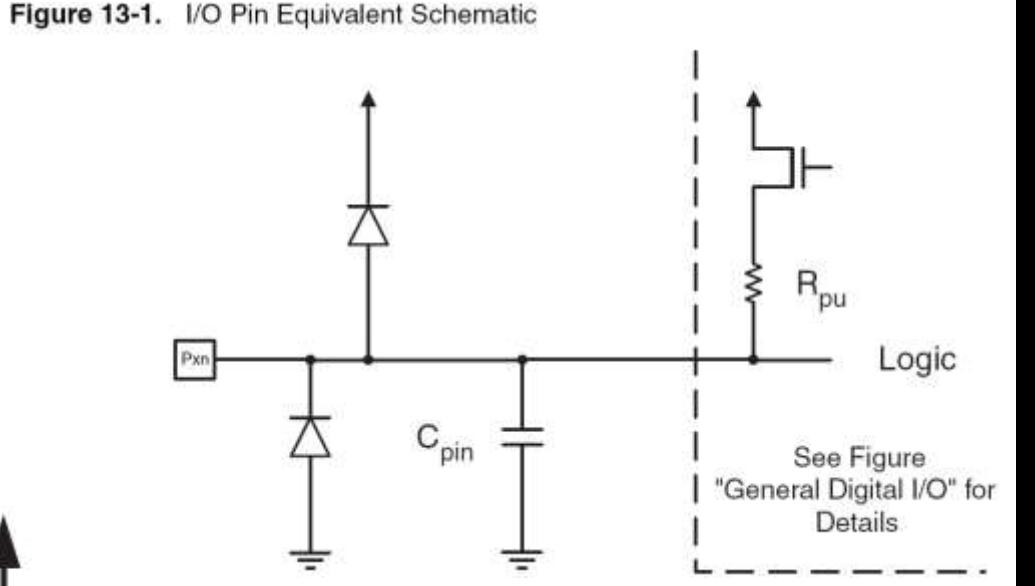

### PORTD - The Port D Data Register

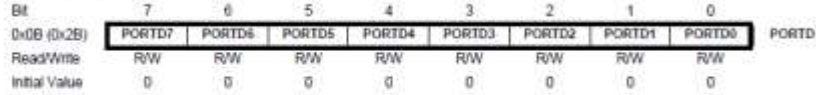

### DDRD - The Port D Data Direction Register

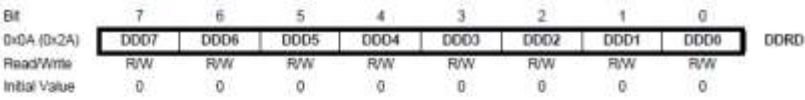

### PIND - The Port D Input Pins Address

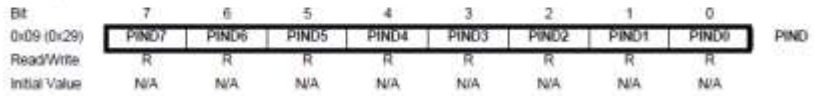

# Primjer 1

Postaviti Arduino pinove 3, 5, i 7 (PD3, PD5, i PD7) kao izlazne

pinMode(3, OUTPUT); pinMode(5, OUTPUT); pinMode(7, OUTPUT);

Ili ako je upotrijebljena me106.h:

pinMode(PIN\_D3, OUTPUT); pinMode(PIN\_D5, OUTPUT); pinMode(PIN\_D7, OUTPUT);

• Arduino pristup • Alternativni pristup

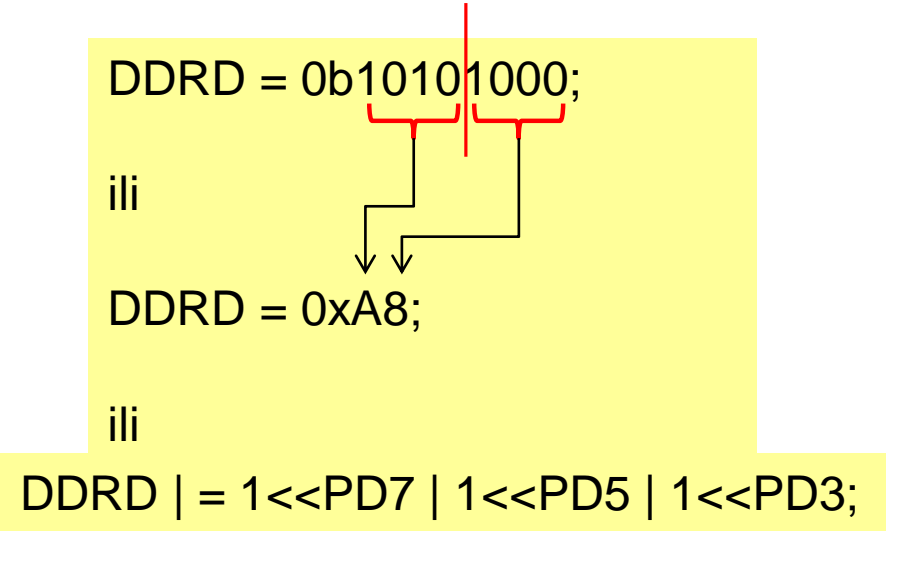

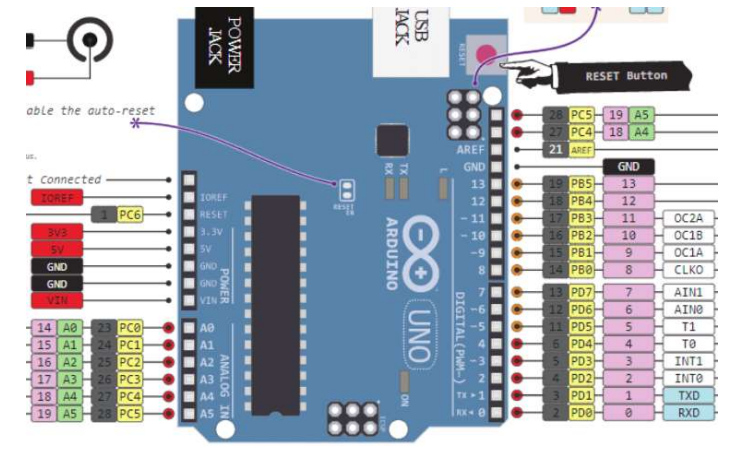

### Prosto elektronsko kolo

- Najjednostavniji sklop.
- Uključi/isključi svjetlo.
- Struja teče iz pina (izvora napajanja), kroz potrošač (LED).

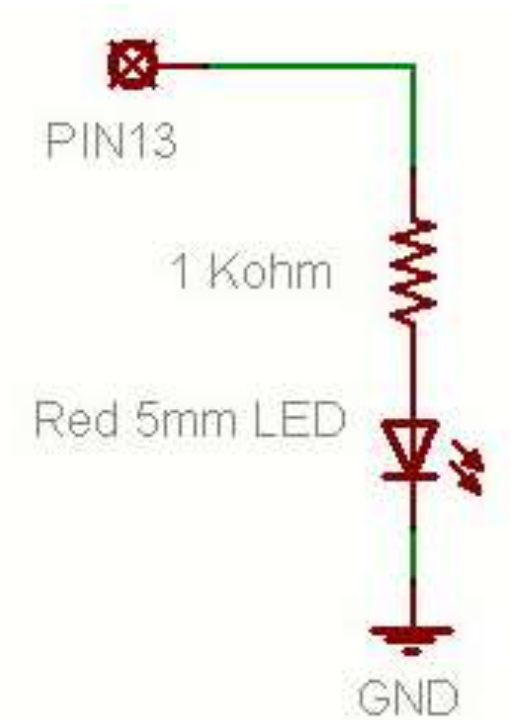

# Osnovno LED kolo

- Povežite pin 13 mikrokonrolera na jedan kraj otpornika.
- Drugu nožicu otpornika spojite na dužu nožicu LED.
	- Veća otpornost znači slabije svjetlo.
	- Manja otpornost znači jače svjetlo.
	- Bez otpornosti znači pregorijevanje LED ili preopterećenje porta.
- Kraću nožicu LED spojite na negativni priključak napajanja (masu).

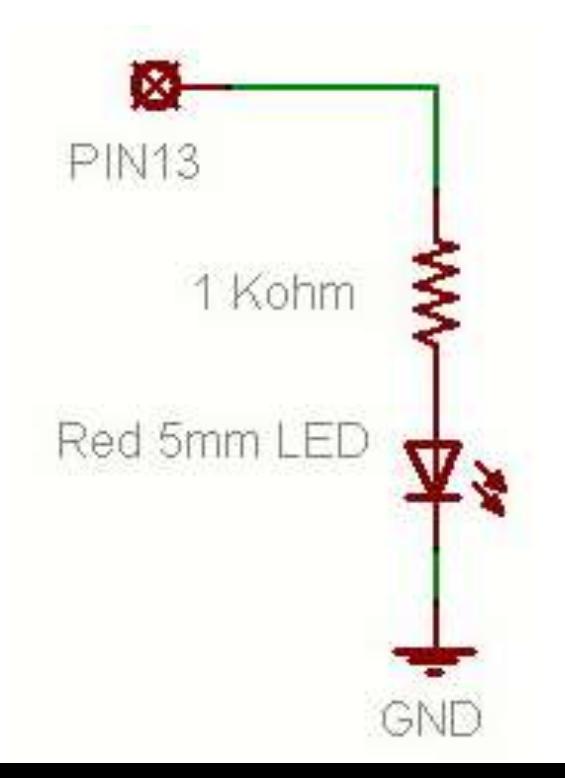

# Blink Skeč (Treperenje)

- **File > Examples > Digital > Blink**
- LED ima polaritet
	- Negativni je indikovan zasječenim obodom tijela diode i kraćom nožicom.

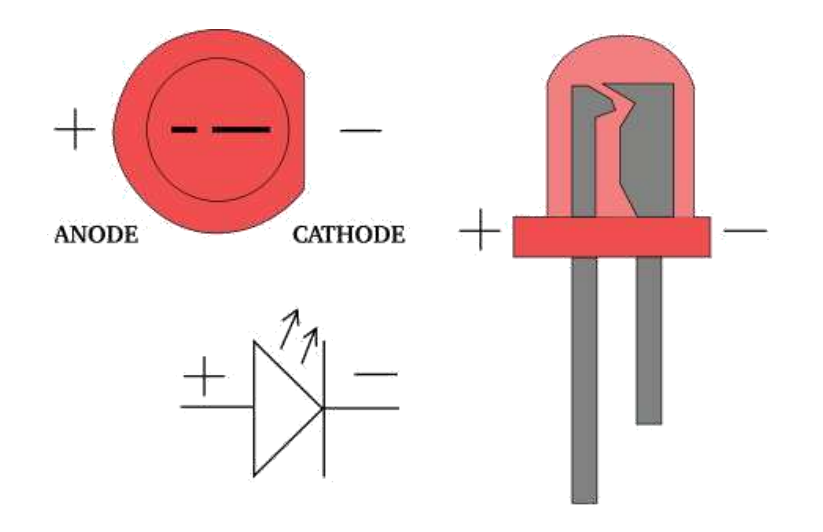

# Blink Skeč (Treperenje)

- void setup( ) { pinMode(13, OUTPUT);
- } void loop( ) { digitalWrite(13, HIGH); delay(1000); digitalWrite(13, LOW); delay(1000);

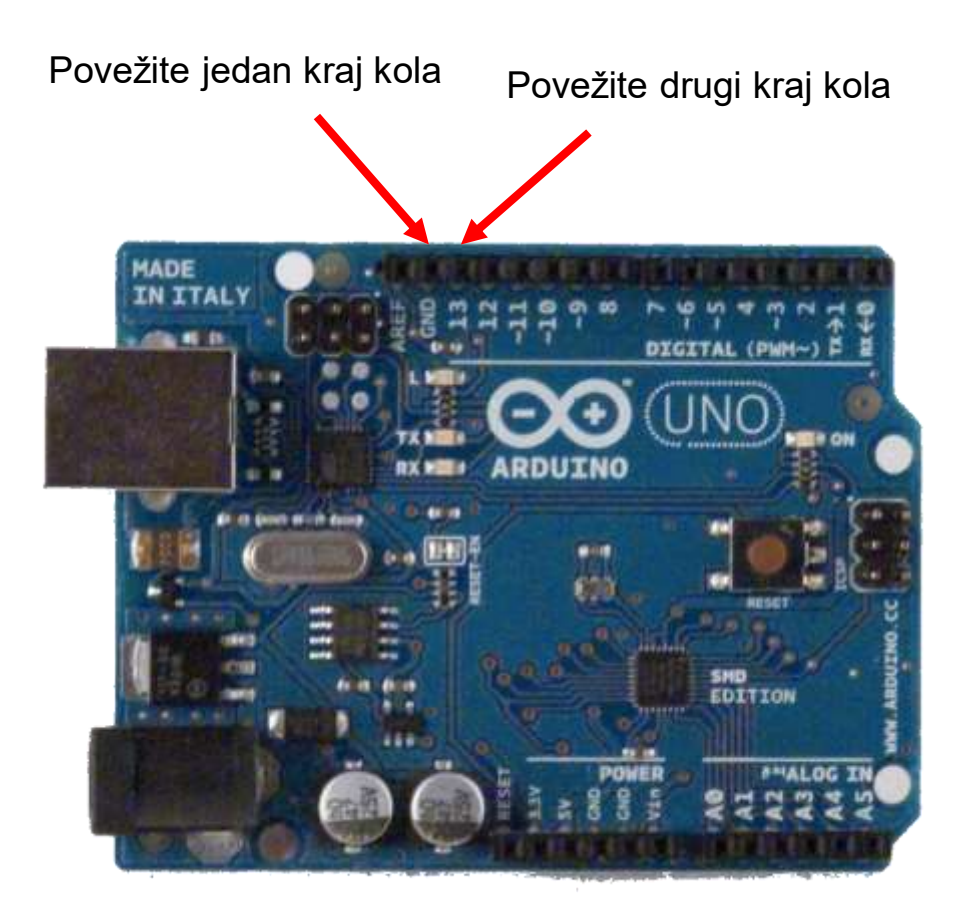

}

### Struktura Arduino programa

- Arduino program == '**sketch**'
	- Mora imati:
		- setup()
		- loop()
	- setup()
		- Konfiguriše pinove i registre
	- loop()
		- Pokreće glavno tijelo programa neprestano
			- $-$  Kao while(1)  $\{...\}$
	- Gdje je main() ?
		- Arduino uprošćava stavri
		- Odrađuje za Vas

```
/* Blink - turns on an LED for DELAY_ON msec, 
then off for DELAY_OFF msec, and repeats
BJ Furman rev. 1.1 Last rev: 22JAN2011
*/
#define LED PIN 13 // LED on digital pin 13
#define DELAY_ON 1000
#define DELAY_OFF 1000
```

```
void setup()
```

```
{ 
// initialize the digital pin as an output:
 pinMode(LED_PIN, OUTPUT);
```

```
}
```
// loop() method runs forever, // as long as the Arduino has power

```
void loop()
```

```
{
digitalWrite(LED_PIN, HIGH); // set the LED on
delay(DELAY ON); // wait for DELAY ON msec
digitalWrite(LED_PIN, LOW); // set the LED off
delay(DELAY OFF); // wait for DELAY OFF msec
}
```
### TREPERENJE 4 LED

```
void setup( ) {
 pinMode(1, OUTPUT);
 pinMode(3, OUTPUT);
 pinMode(5, OUTPUT);
 pinMode(7, OUTPUT);
\mathbf{I}
```
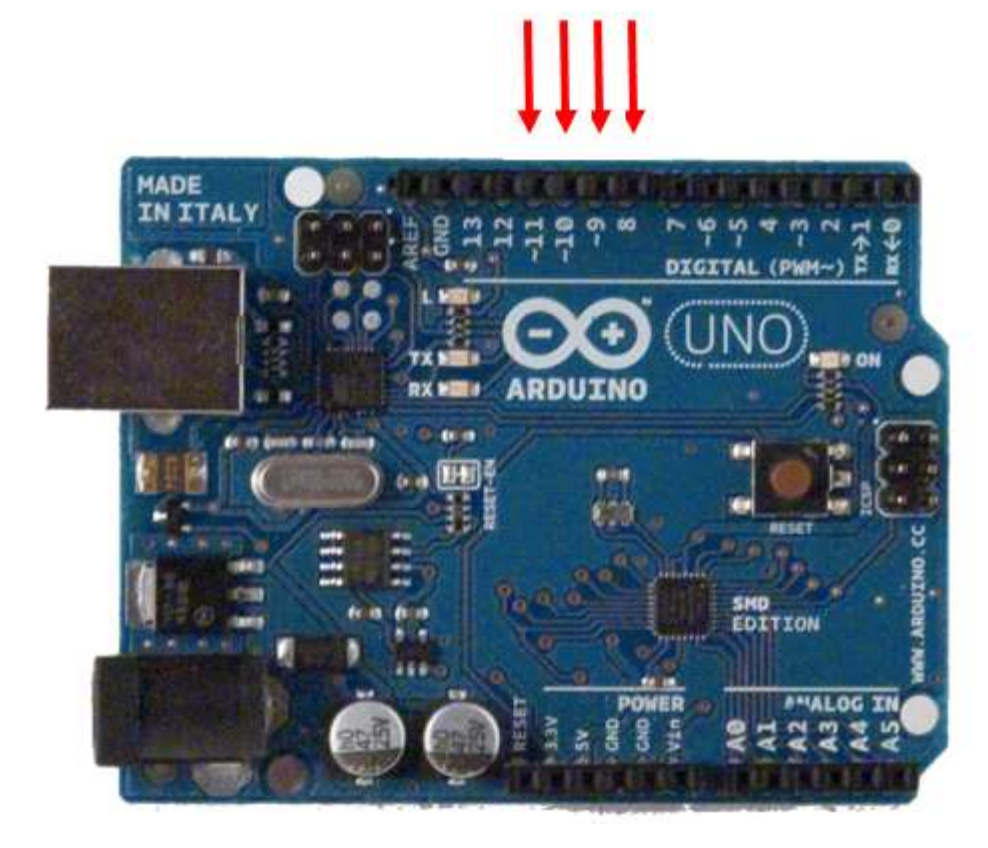

void loop( ) { digitalWrite(8, HIGH); delay (200); digitalWrite(8, LOW);

digitalWrite(9, HIGH); delay (200); digitalWrite(9, LOW);

digitalWrite(10, HIGH); delay (200); digitalWrite(10, LOW);

digitalWrite(11, HIGH); delay (200); digitalWrite(11, LOW); }

### SEDMO-SEGMENTNI DISPLEY

Napisati program koji broji od 0 do 9 s ponavljanjem, i prikazuje rezultat na sedmosegmentnom LED displeju. Jedna promjena u sekundi.

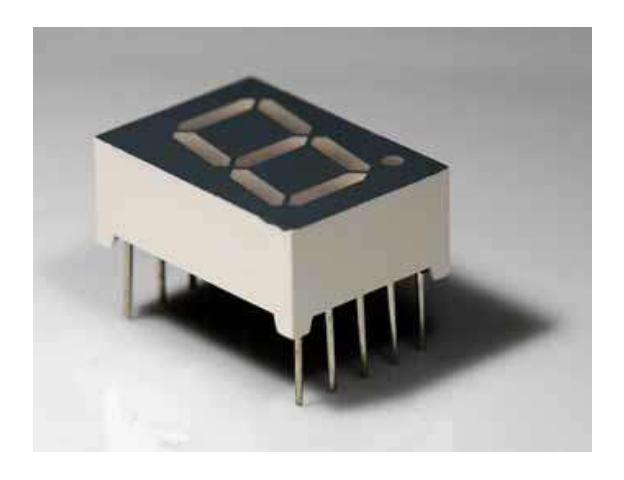

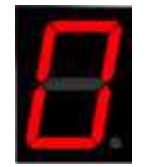

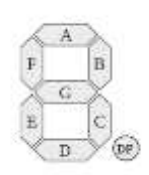

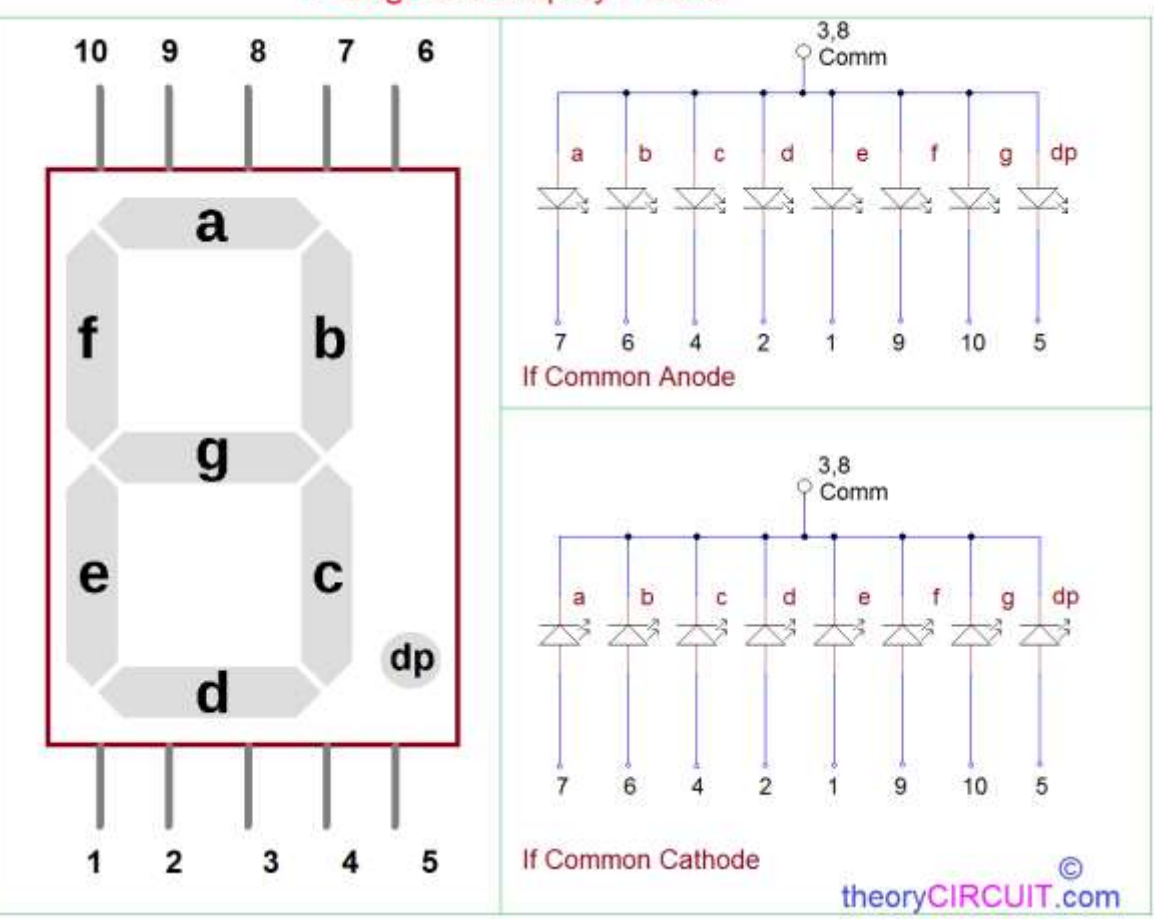

**7 Segment Display Pinout** 

### DAKLE!?

- Obuhvatili smo samo izlazne postove za sada.
- Možemo li upotrijebiti ulaze za detekciju fizičkih pojava?

### **ZADACI ZA VJEŽBU 1**

**1.** "Trčeća tama" upotrebom 4 LED. Uvijek je samo jedna dioda isključena. **(1 poen)**

**2.** Pomocu 4 LED, u binarnom obliku prikazati vrijednost promjenjive BROJAC. Vrijednost promjenjive brojac se inkrementira svake sekunde. **(2-1 poen)**

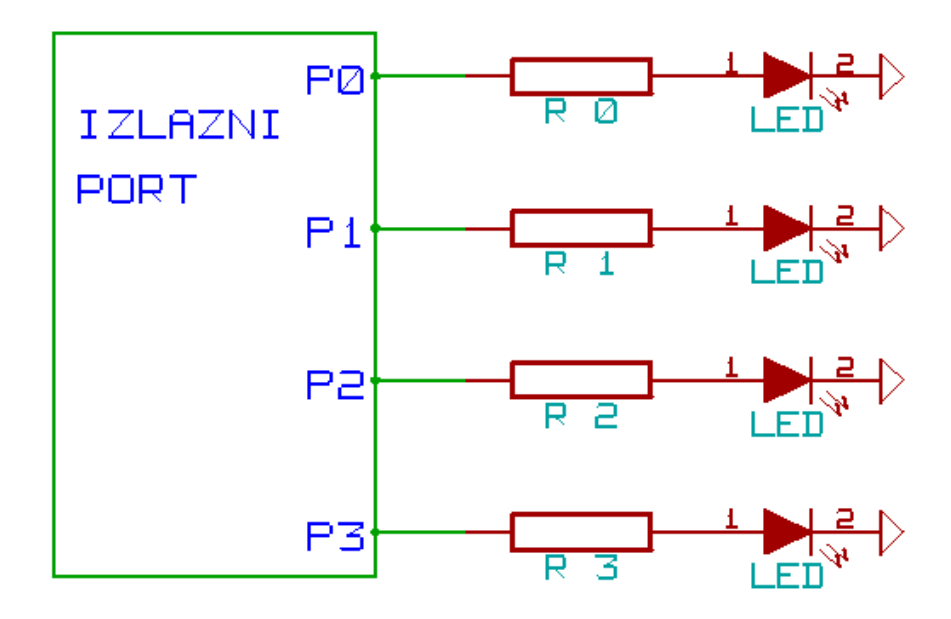

**3.** Napisati program koji broji od sljedećim redosljedom 0, 2, 4, 6, 8, 1, 3, 5, 7, 9 s ponavljanjem, i prikazuje rezultat na sedmosegmentnom LED displeju. Jedna promjena u sekundi. (**3-1 poen**)

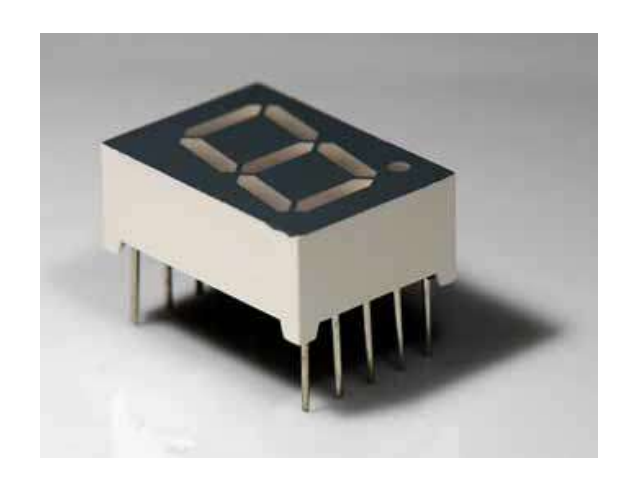

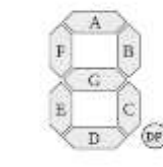

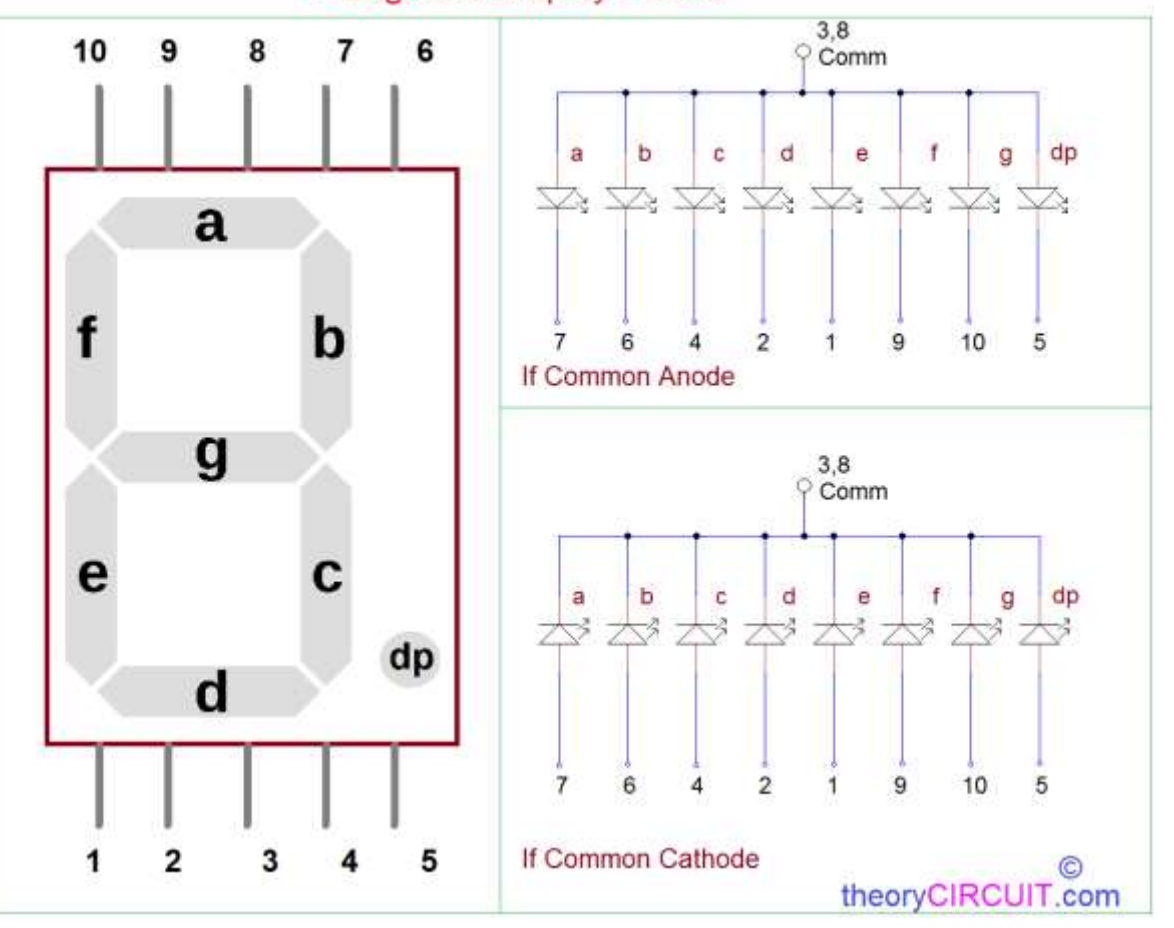

**7 Segment Display Pinout** 

**4.** Napisati program koji na četvorocifarskom sedmosegmentnom LED displeju ispisuje '05.10.' pet sekundi i '2023' pet sekundi, s ponavljanjem. (**4-2-1 poen**)

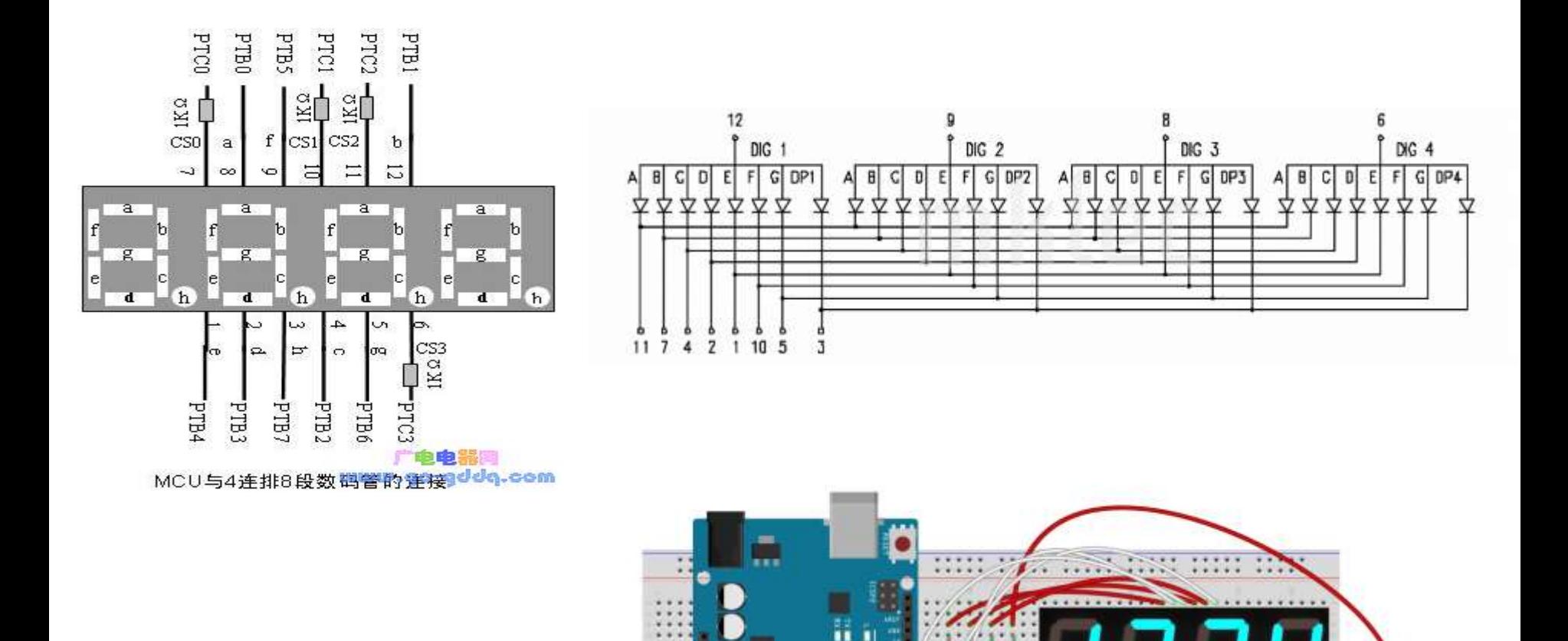

 $1.7 -$ 

 $-2.7 - 2.8$  . . . . . .

**5.** Napisati program koji na 8X8 matrix LED displeju ispisuje srce koje pulsira (pojavljuje se i nestaje) jednom u sekundi, stalno u krug. (**5-3-2 poena**)

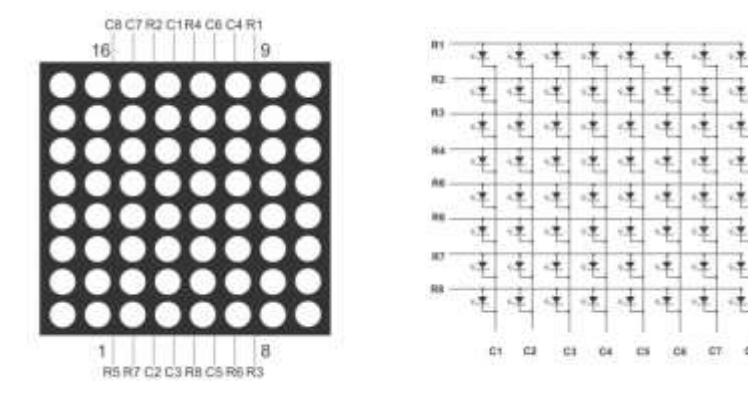

Mogući način povezivanja

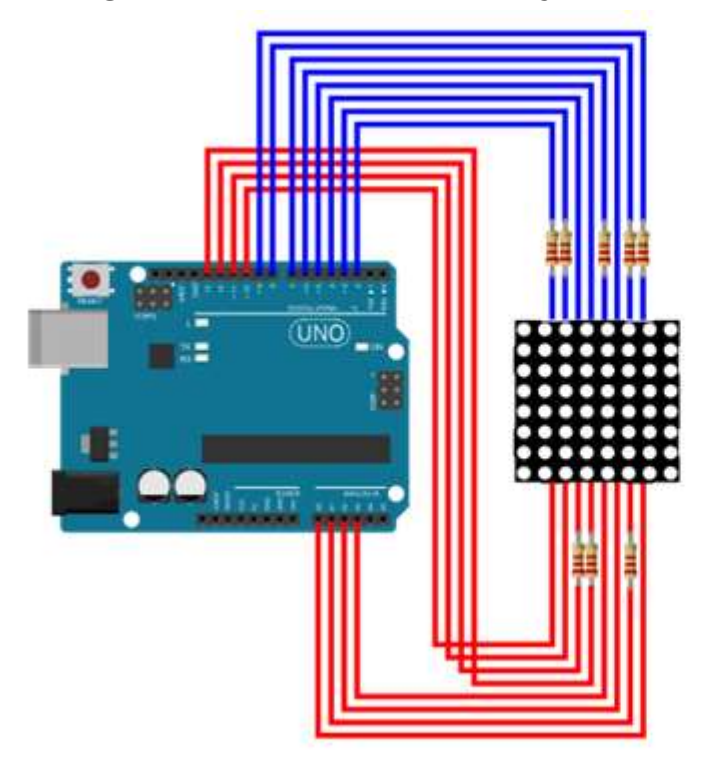

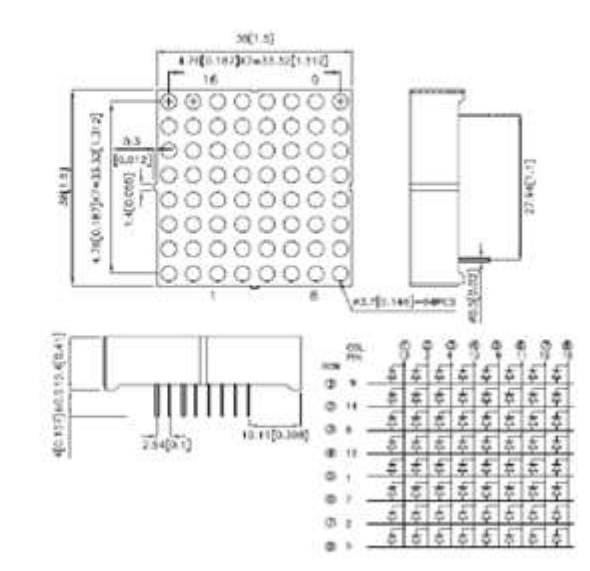

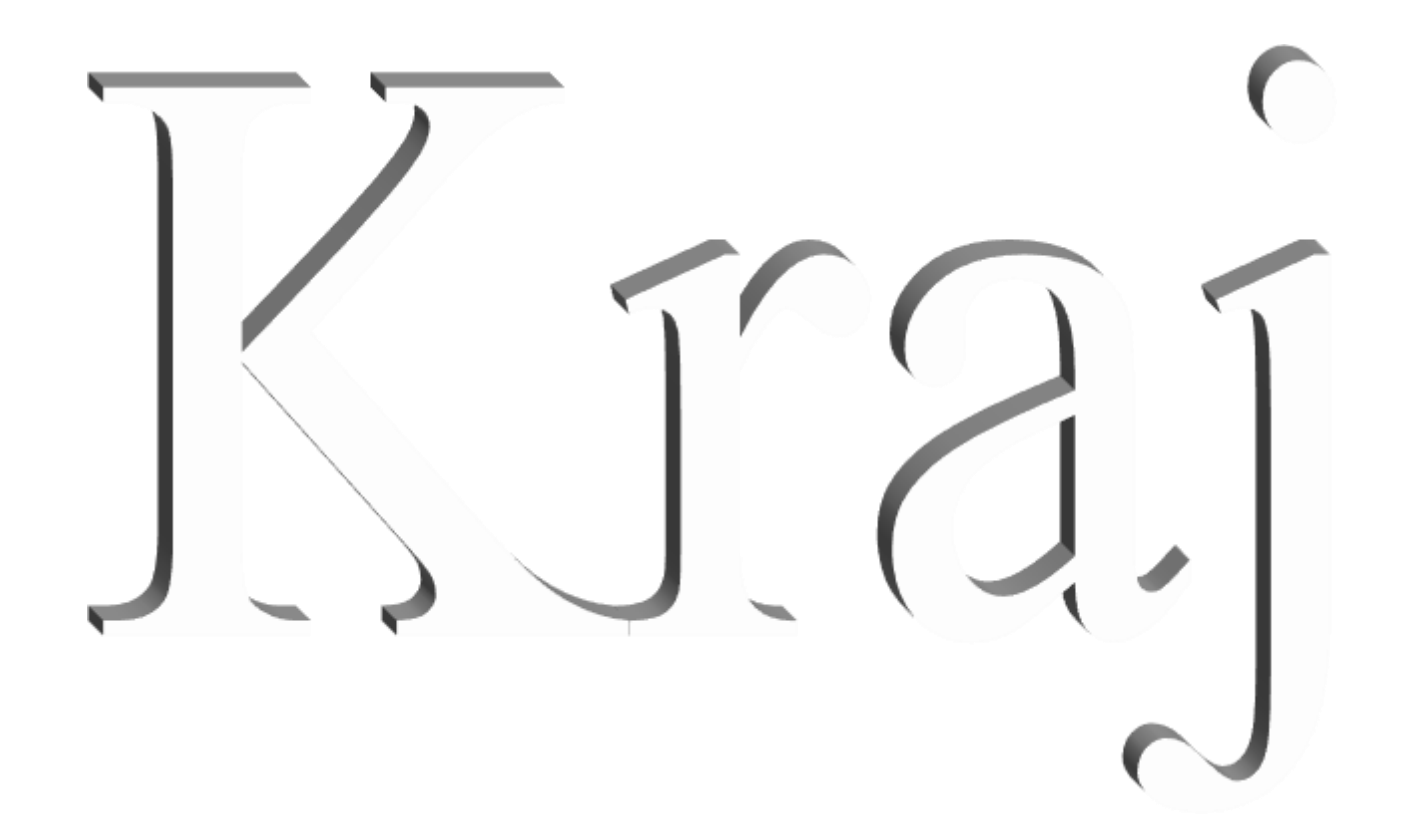